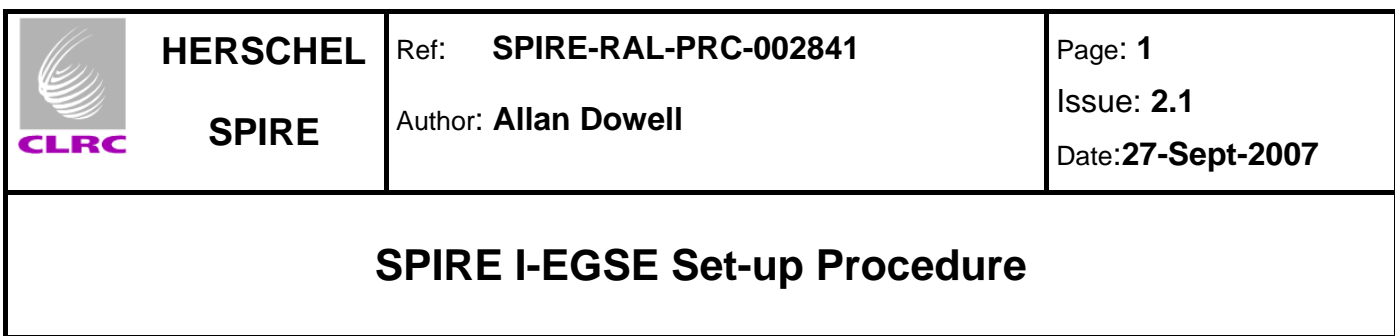

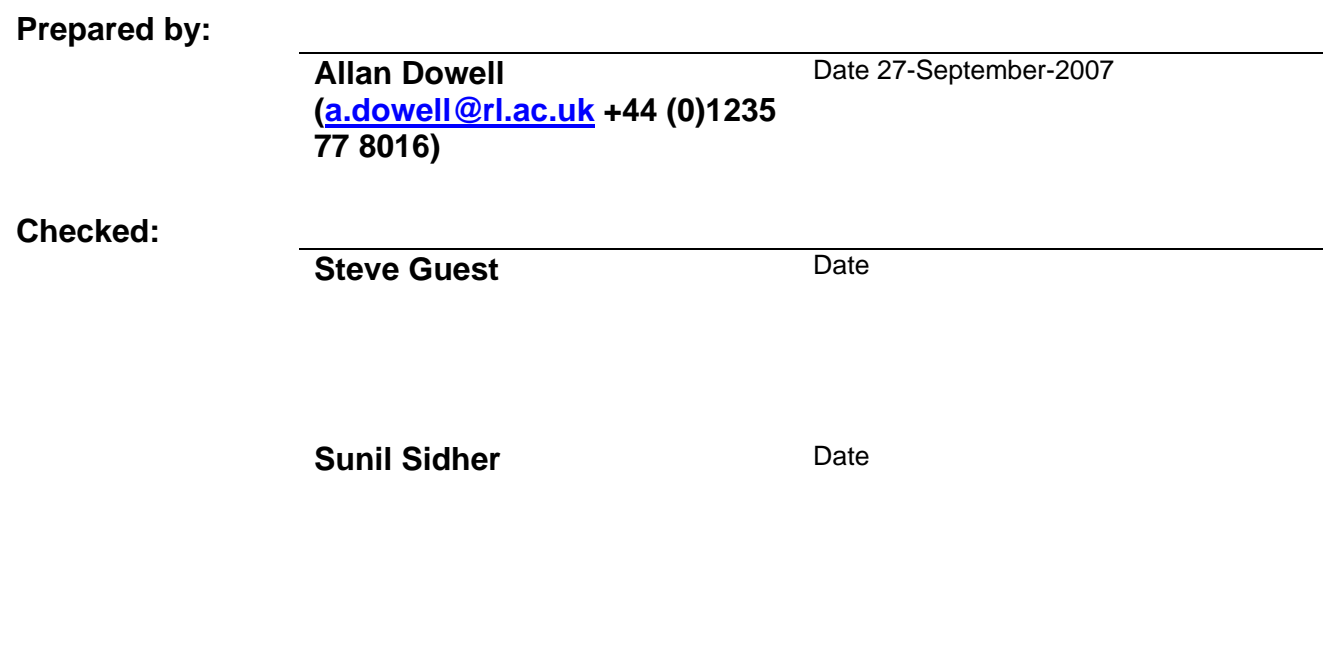

**Approval:** 

**Date Date Date** 

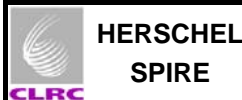

# **Distribution**

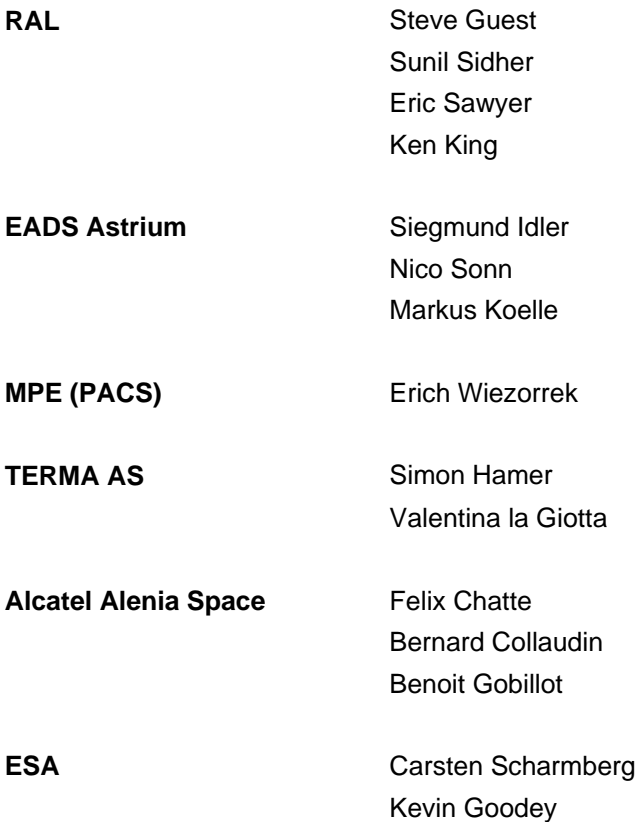

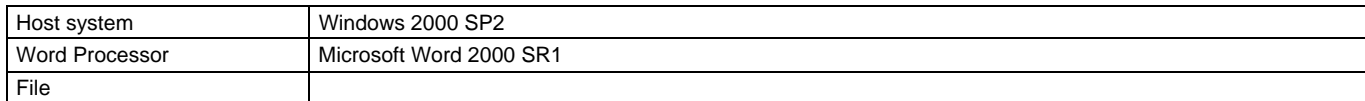

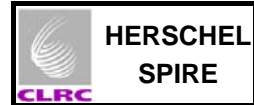

# **Document Change Record**

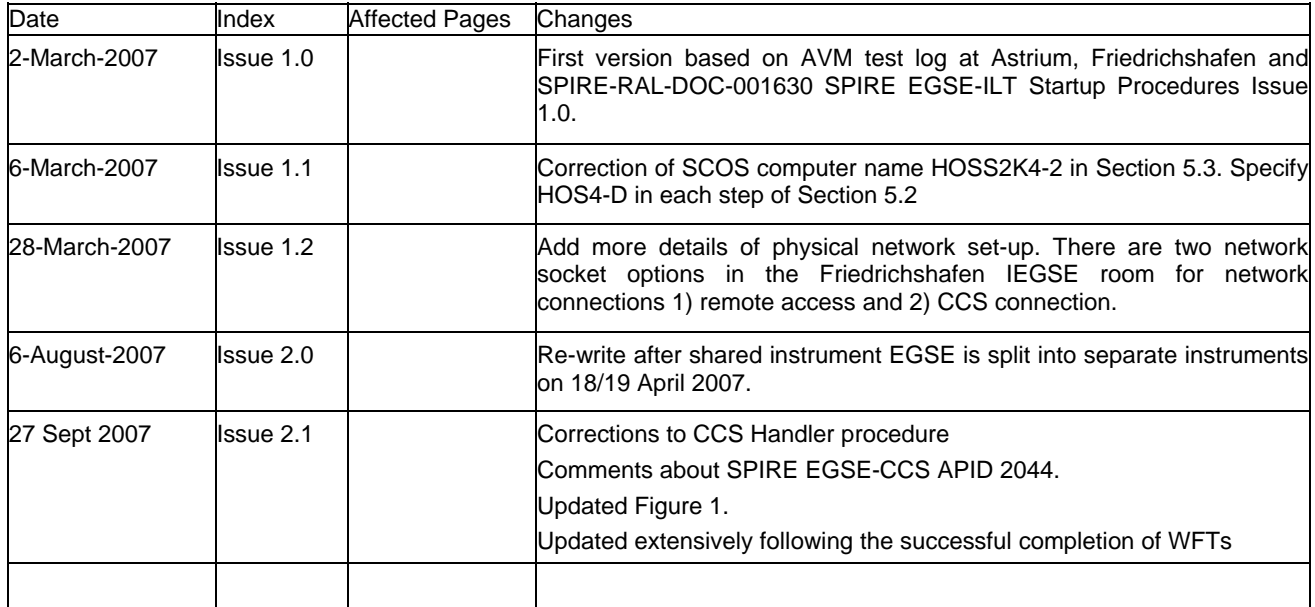

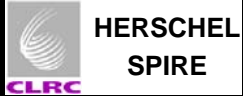

# **Contents**

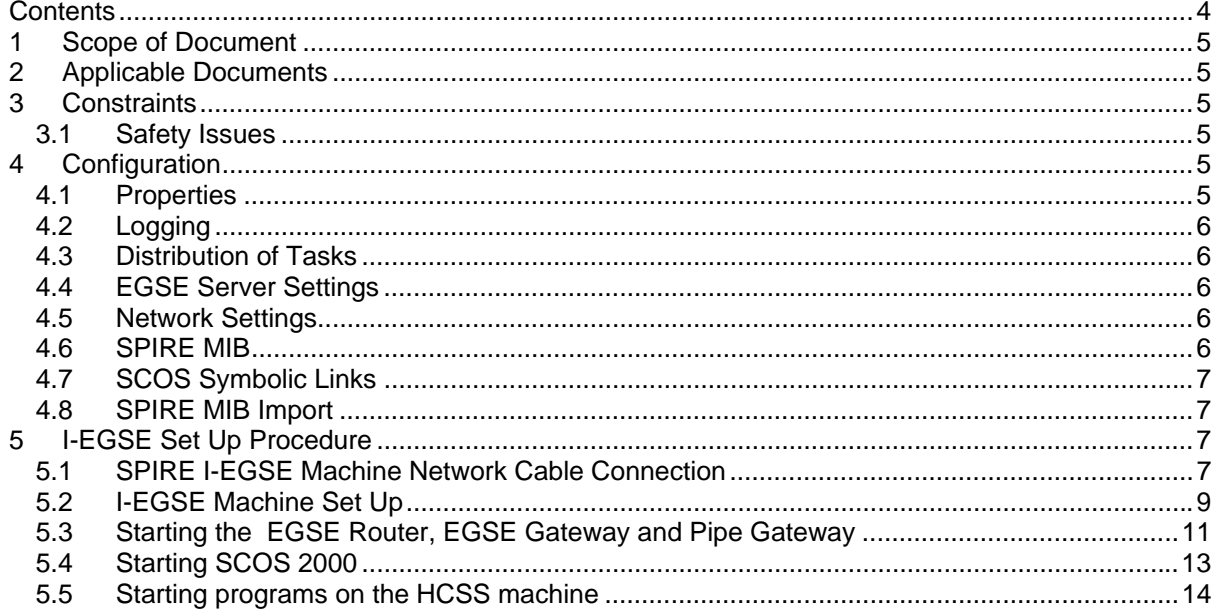

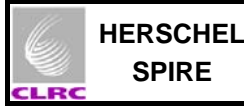

## **1 Scope of Document**

This document describes the procedures for the safe startup of the SPIRE I-EGSE and the DPU for the IST RMS testing (AD4) at Astrium, Friedrichshafen, Germany. The steps in Section 5 must be carried out in the order given for the I-EGSE to function correctly. See the section 4 for the prerequisite configuration.

## **2 Applicable Documents**

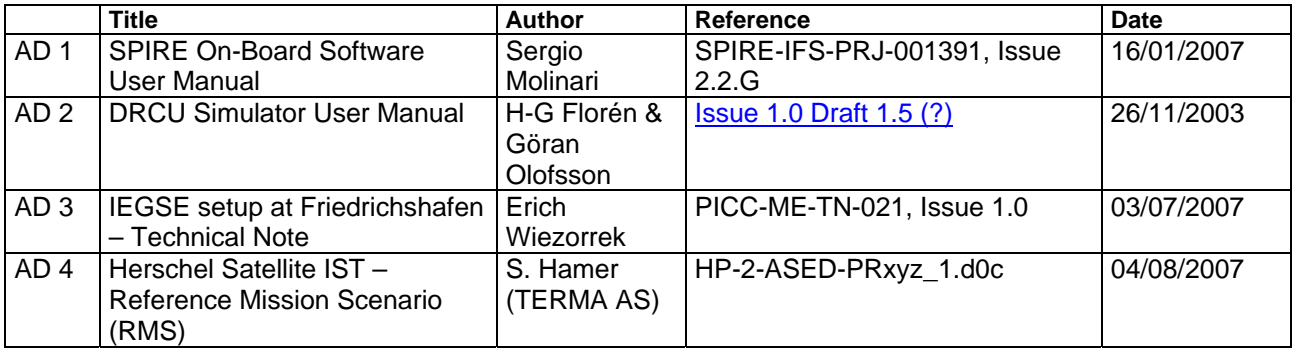

## **3 Constraints**

### **3.1 Safety Issues**

Standard Astrium Cleanroom and ESD Safety procedures must be observed when (de-/)connecting the DRCU Simulator PC to the SVM inside the Cleanroom.

# **4 Configuration**

### **4.1 Properties**

Certain user configuration properties must be correctly configured before the system can be run. These properties should generally be entered into the **user.props** file, located in the **.hcss** subdirectory of the home directory (**\$HOME**) on spire@spireqla. These properties will then apply to all applications run from the spire account on spireqla machine. Following the splitting of the shared (HIFI/PACS/SPIRE) instrument EGSE the APID to communicate with the CCS has been changed to 2044 for SPIRE. The property for setting this APID (viz. hcss.ccshandler.apid) has been added to user.props. It is used by the CCS handler server application to respond to requests from the CCS received via the EGSE router over the Pipe Gateway.

Properties can also be entered into a file in the same directory called **<***application-name***>.props***,* for example **QLA.props**. These properties will apply to that application only, and will *override* the value in **user.props**. From the QLA, if "properties" is selected from the popup right-click menu, it will by default save changed properties to this file.

Historically, a file called **hcss.props** was also used and located in the same directory. The SPIRE team felt that this led to too much confusion, and this file is no longer used. When it *would* be useful is to specify a set of properties that are *shared* across multiple user accounts. For this to work, the path of this file has to be specified in the **HCSS\_PROPS** environment variable. Any file name is possible,

and multiple ones can be present, separated by colons. Note that this file has lower precedence than the ones described above.

## **4.2 Logging**

The level at which the (Java) applications log messages can be configured by editing the file **userlogging.properties**, also located in the **.hcss** directory. The exact format of this file is defined by the Java logging mechanism. This is described in the java.util.logging package documentation, particularly the classes LogManager, ConsoleHandler, FileHandler.

### **4.3 Distribution of Tasks**

The following section ("I-EGSE Setup Procedure") specifies procedures for way of setting up tasks running over a number of machines. It is not the only way to configure it – there is quite some flexibility available. Here are some general guidelines for how to (and how not to) organise this distribution.

- 1. Where possible, avoid running non-SCOS tasks on a SCOS machine. The operating system and setup might not be compatible. SCOS should be run from the **sops23e** account on **spires2k**  machine.
- 2. Make sure the **var.database.server** and **var.router.server** properties are pointing to the correct machine where the database and router are running respectively.
- 3. Run **tmingestion/tmingest** on the same account and machine where the database exists (**spire**@**spireqla**). This is not compulsory, but recommended for performance reasons, given the criticality of this task. For similar reasons, try to avoid overloading this machine.
- 4. To simplify the configuration the router, EGSE Gateway, and the Pipe Gateway are run on the same machine (**hspireegse)**. TCP/IP port connections are then localised in a single place.

## **4.4 EGSE Server Settings**

The following definitions were made in file ~/resources/MISCConfig on sops23e@spires2k: **EGSE\_EGW\_SERVER 192.168.202.103** (IP address of hspireegse) **EGSE\_EGW\_SERVER\_PORT 9876 (**EGSE Gateway Port)

### **4.5 Network Settings**

These settings were made on 19<sup>th</sup> April 2007 when the shared EGSE was split into separate instrument's EGSE.

Gateway added to the SPIRE machines 192.168.202.140. Name server added to the SPIRE machines 192.168.0.1.

On **spires2k:**

Under the **/admin** folder created symbolic link:

#### **ln –s s2kenv.standalone s2k.env.spires2k**

The following files were updated under the **~/Installation** folder on sops23e@**spires2k**: rhosts, s2k.hosts, session.dat, CMD\_HOST\_FILE.

#### **4.6 SPIRE MIB**

The SPIRE MIB (SPIRE MIB FM 2.2.G6 PR IEGSE 19092007.tar.gz) was unpacked in the new directory ~/SPIRE/FM\_2.2.G6\_PRwithCDMSSim11TFCS15TFTS13.

## **4.7 SCOS Symbolic Links**

The following symbolic links were created on SCOS machine (sops23e@spires2k):

- **~/hfiles**linked to **/data/SPIRE/hfiles/IST\_FM1/**
- **~/TMD** linked to **/data/SPIRE/TMD/ IST\_FM1/**
- **~/data/ASCII** linked to **~/SPIRE/FM\_2.2.G6\_PRwithCDMSSim11TFCS15TFTS13/**

These symbolic links are for the SCOS archive, TM Cache and SPIRE MIB respectively. They were created by running the shell script ~/SPIRE/bin/ArchiveLinks:

### **ArchiveLinks IST\_FM1 FM\_2.2.G6\_PRwithCDMSSim11TFCS15TFTS13**

### **4.8 SPIRE MIB Import**

The MIB was imported only after completing sections 4.6 and 4.7 above. Then the shell script loadMIB.csh was run from the command line:

#### > **loadMIB.csh**

(Another way of loading importing the MIB is to select and start the **IMPORT** process from the SCOS 2000 task launcher). The ~/Import.log produced has been renamed to ~/Import\_19092007.log.

## **5 I-EGSE Set Up Procedure**

### **5.1 SPIRE I-EGSE Machine Network Cable Connection**

The I-EGSE has been split from the shared configuration to machines specific to instruments. This is a fixed set-up which allows remote access to instrument teams. A schematic is shown in Figure 1.

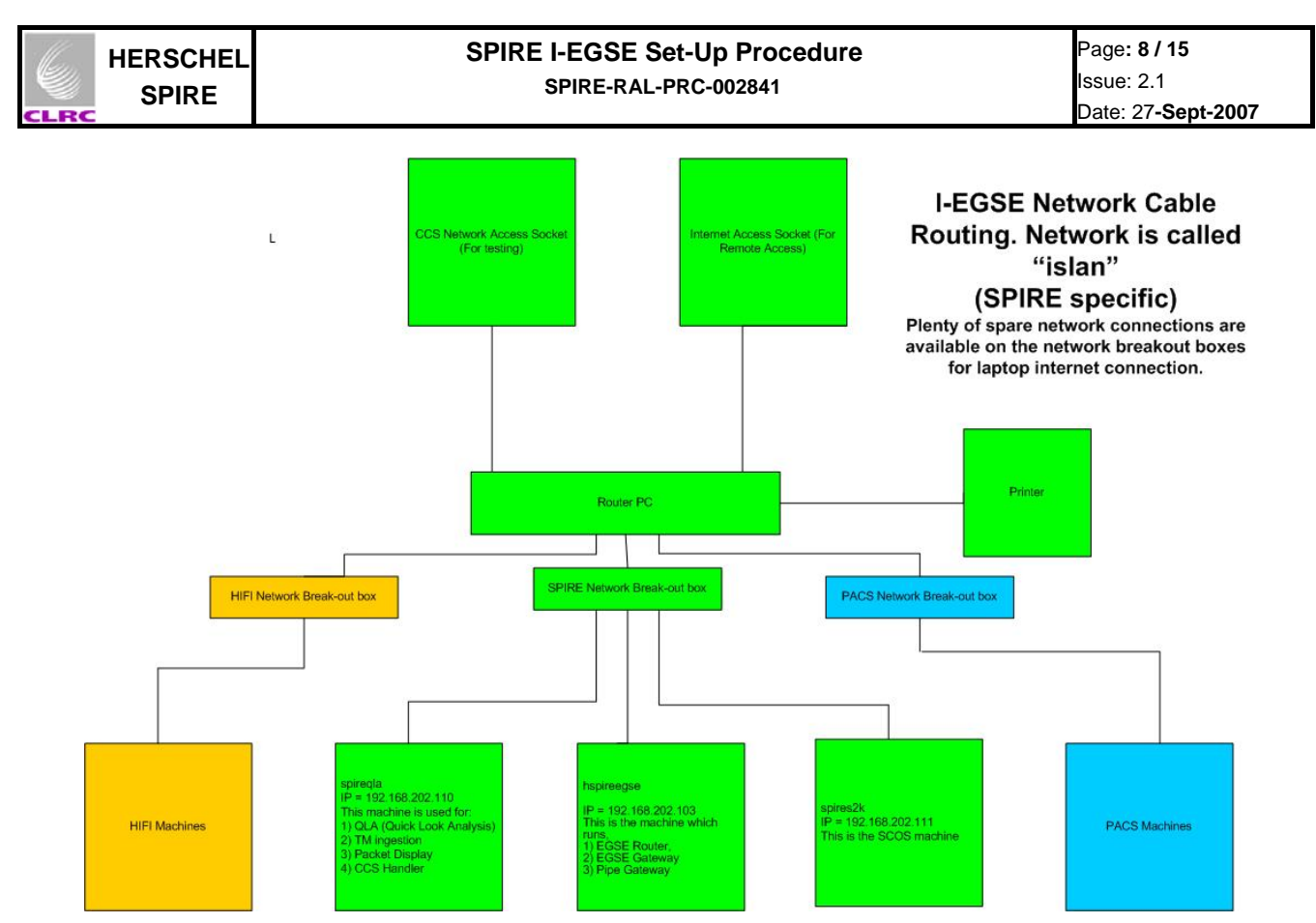

Figure 1: Network Cable Routing for the I-EGSE Room at Astrium, Friedrichshafen.

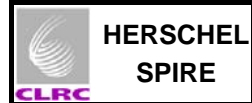

# **5.2 I-EGSE Machine Set Up**

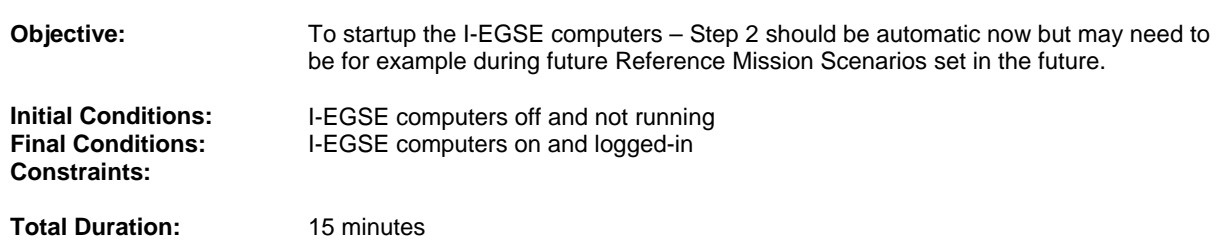

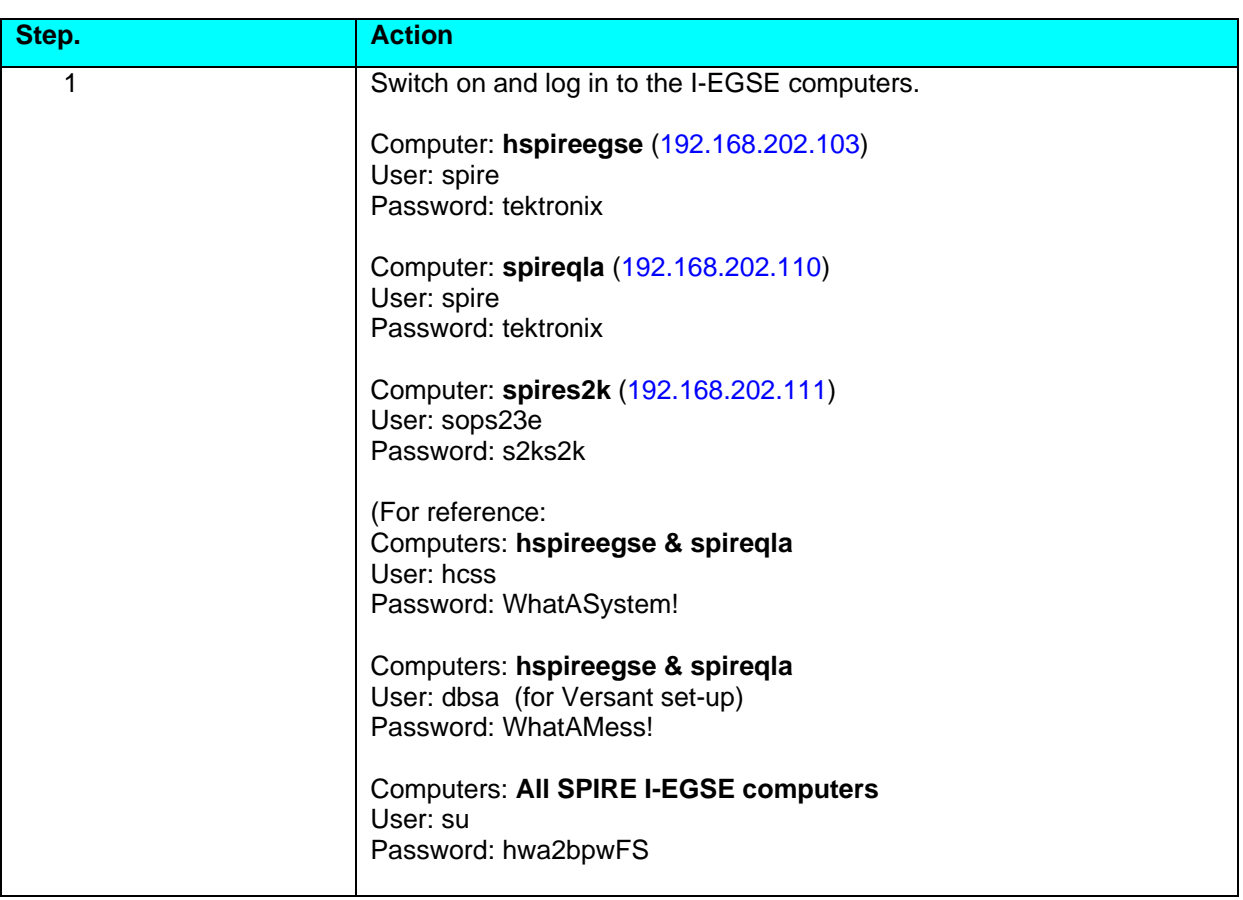

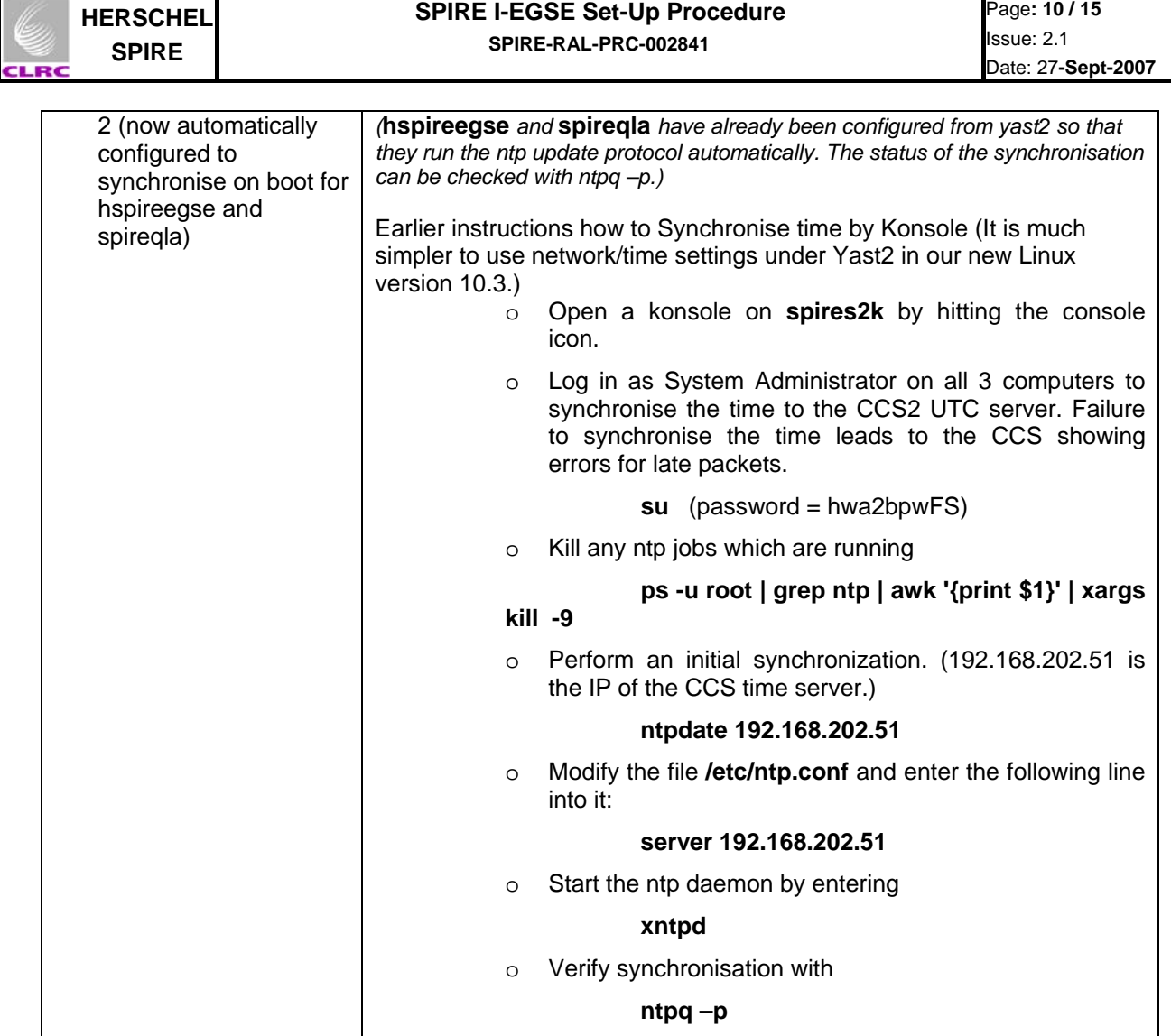

# **5.3 Starting the EGSE Router, EGSE Gateway and Pipe Gateway**

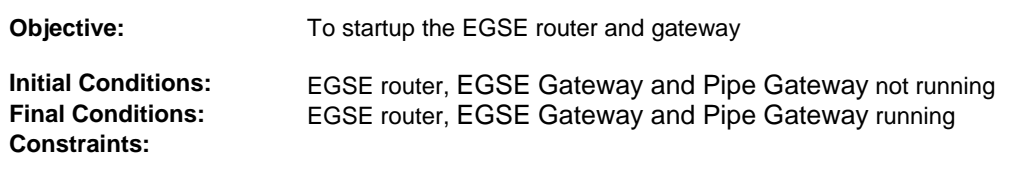

**Total Duration:** 2 minutes

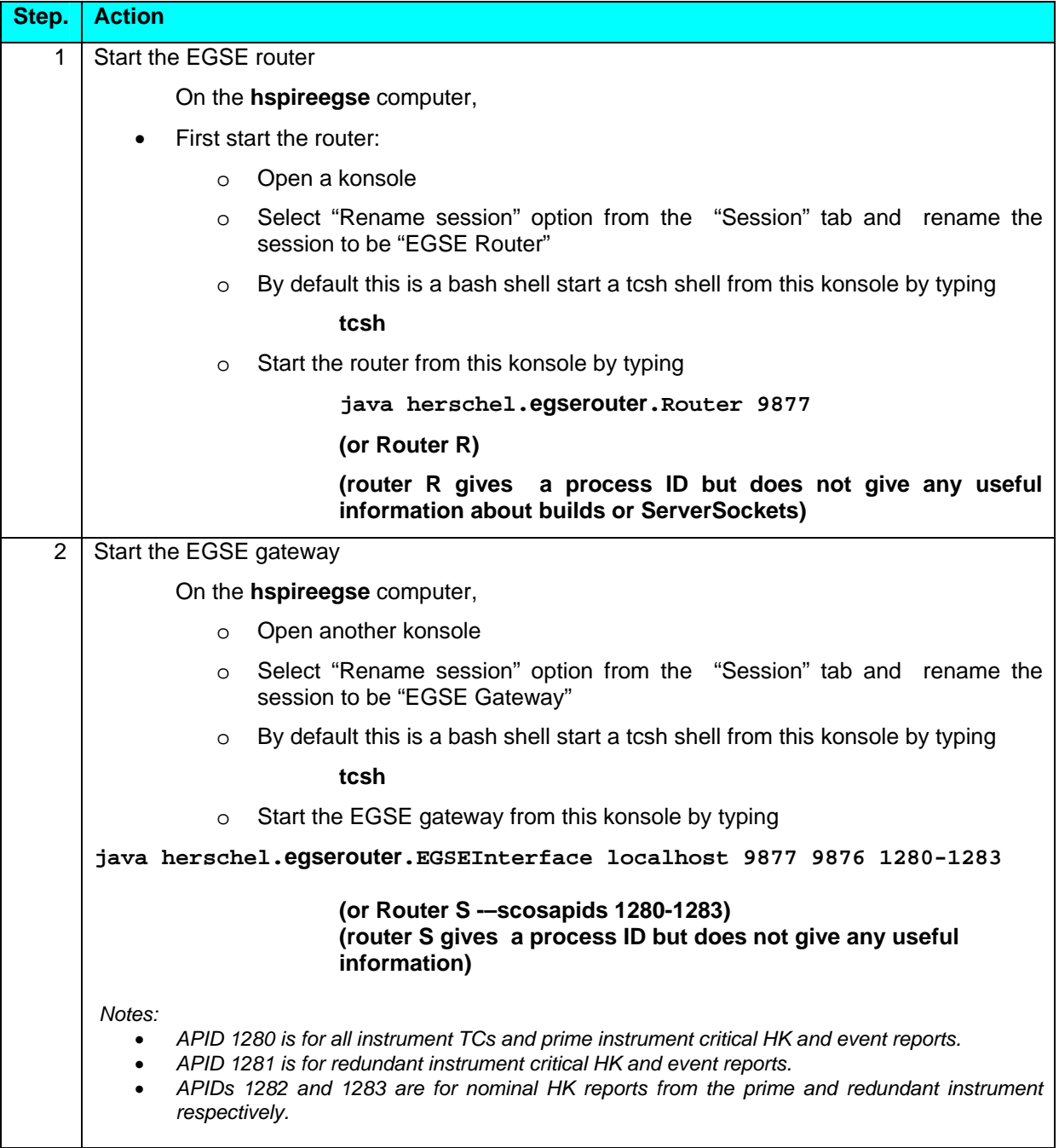

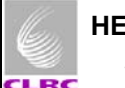

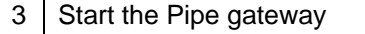

On the **hspireegse** computer,

- o Open another konsole
- o Select "Rename session" option from the "Session" tab and rename the session to be "Pipe Gateway"
- o By default this is a bash shell start a tcsh shell from this konsole by typing **tcsh**
- o Start the Pipe gateway from this konsole by typing

**java herschel.egserouter.PipeGW localhost 9877 server 9875 2044 PipeGateWay 2044** 

(**router –P** or **~hcss/bin/pipeGW** were previous alternative commands. )

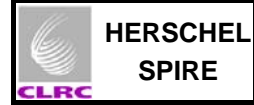

# **5.4 Starting SCOS 2000**

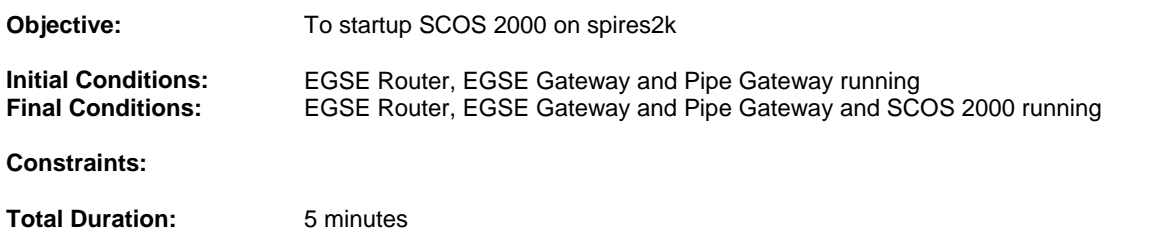

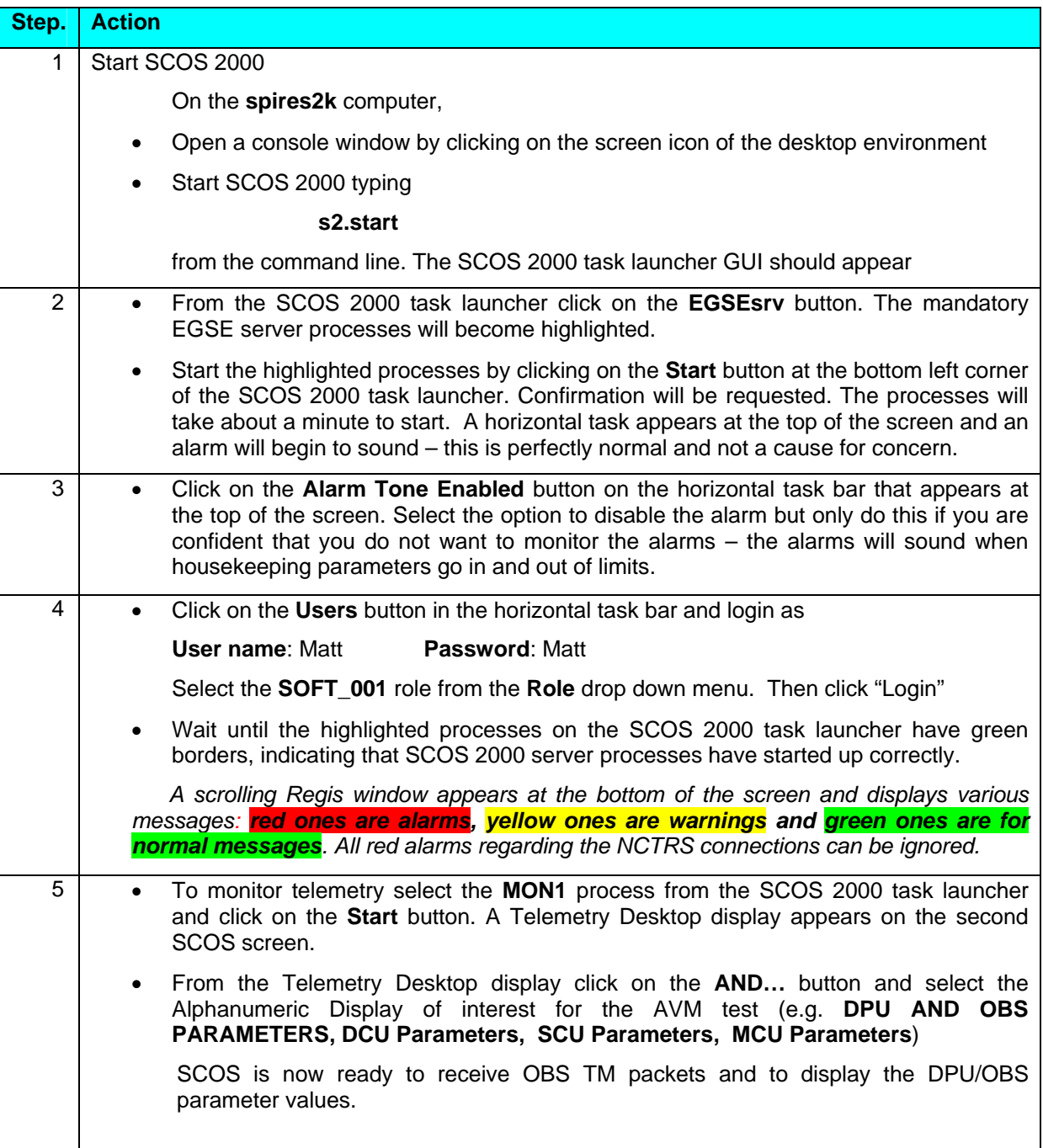

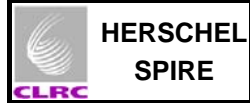

# **5.5 Starting programs on the HCSS machine**

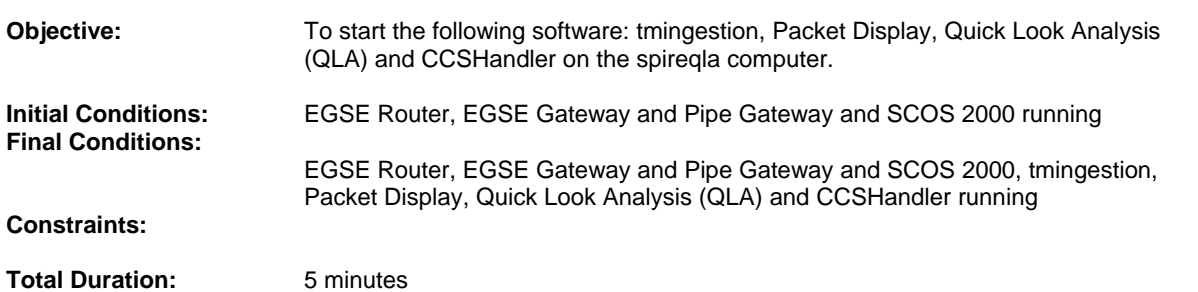

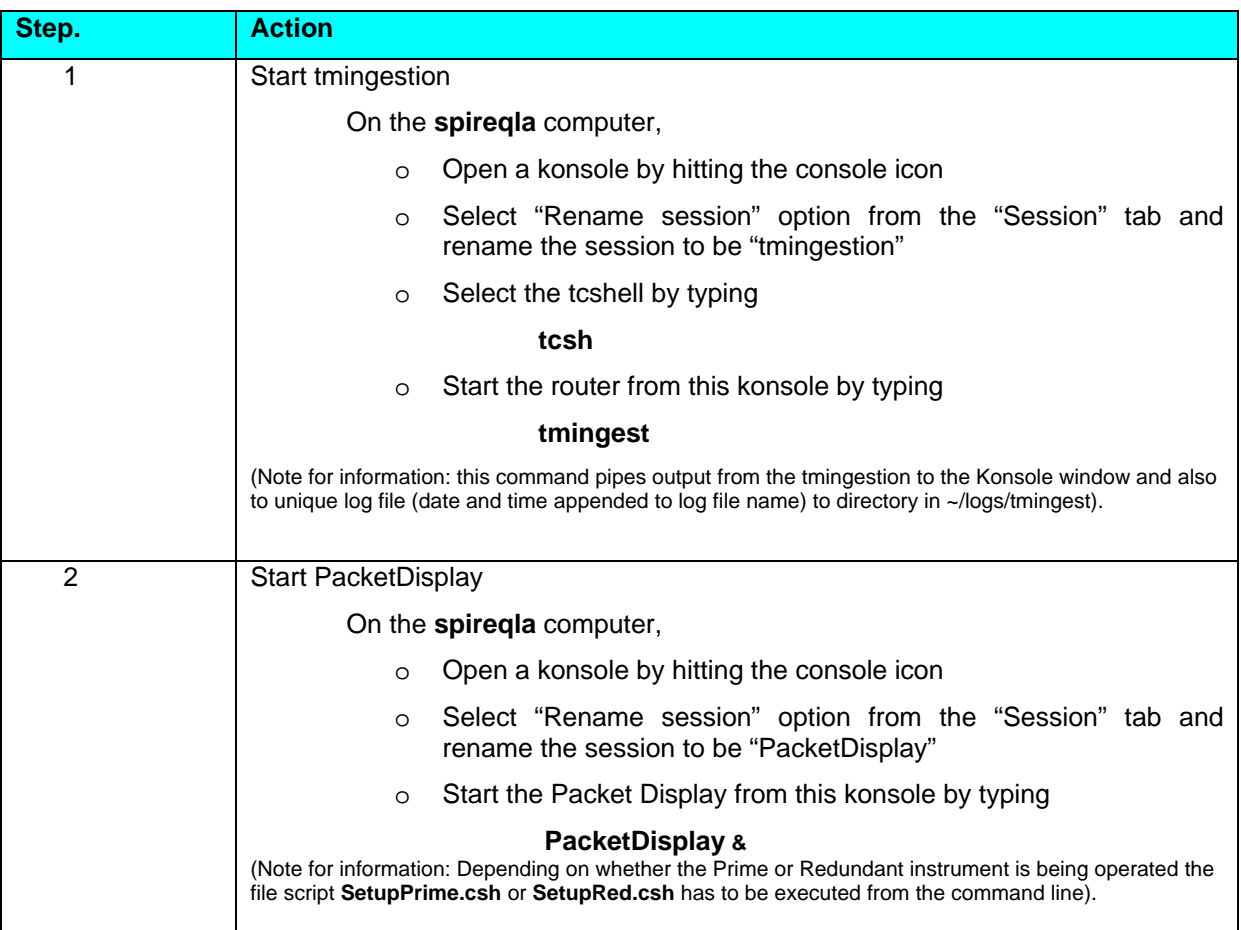

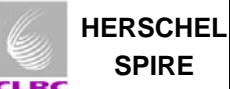

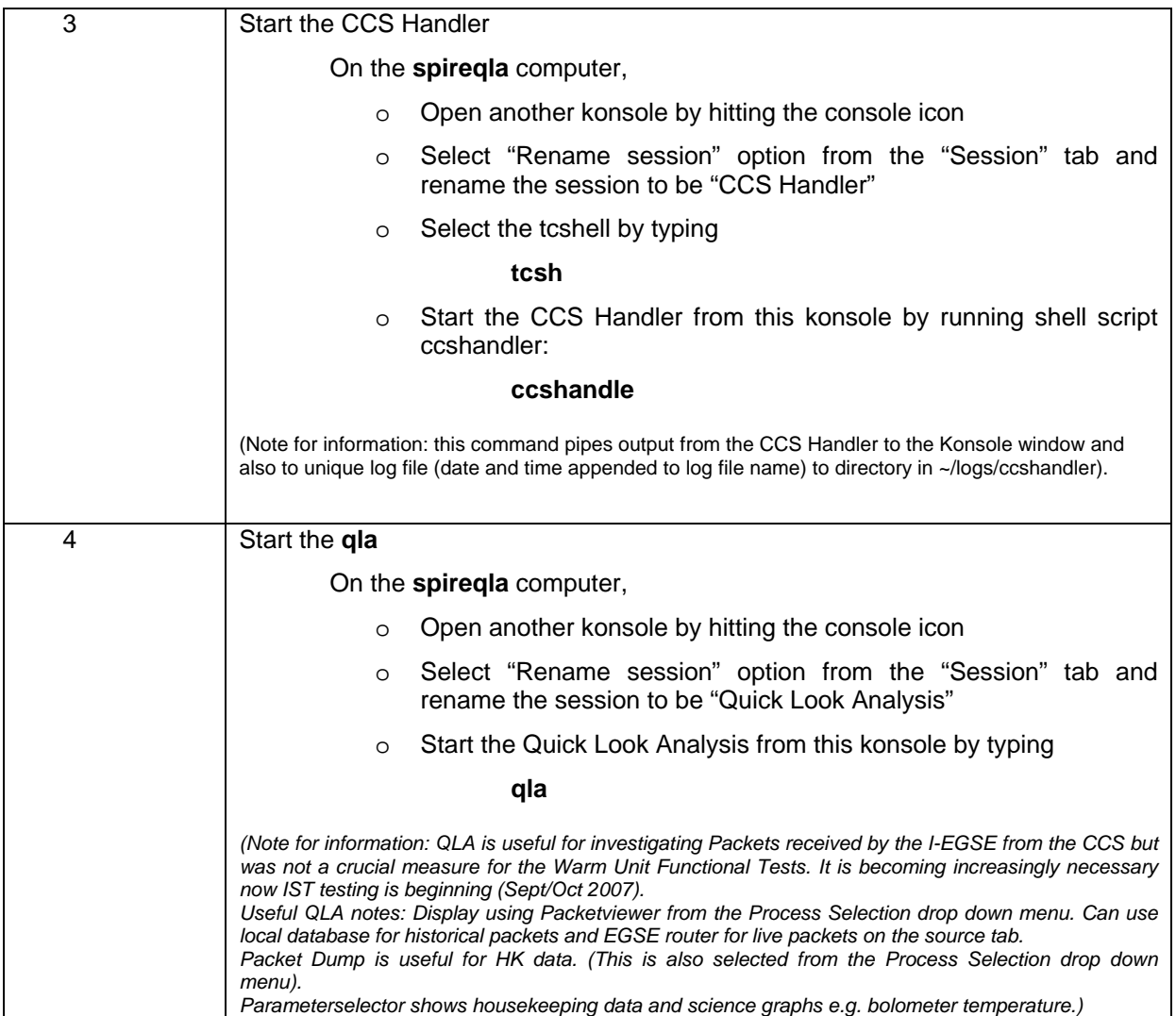